# UNIVERSIDADE TECNOLÓGICA FEDERAL DO PARANÁ CAMPUS CURITIBA CURSO DE ENGENHARIA DE CONTROLE E AUTOMAÇÃO

Lucas Starium Rempel Victor Jordão

# **TECNOLOGIA ASSISTIVA NO AMBIENTE UNIVERSITÁRIO: UMA SOLUÇÃO PARA ALUNOS SURDOS E COM DEFICIÊNCIA AUDITIVA - CASE UTFPR**

**Curitiba** 2019

Lucas Starium Rempel Victor Jordão

# **TECNOLOGIA ASSISTIVA NO AMBIENTE UNIVERSITÁRIO: UMA SOLUÇÃO PARA ALUNOS SURDOS E COM DEFICIÊNCIA AUDITIVA - CASE UTFPR**

Trabalho de Conclusão de Curso de Graduação, do curso de Engenharia de Controle e Automação do Departamento Acadêmico de Eletrotécnica (DAELT) alocado na Universidade Tecnológica Federal do Paraná (UTFPR) como requisito para obtenção do título de Engenheiro de Controle e Automação.

Orientador: Prof. Eng. Dr. Roberto Candido

**Curitiba** 2019

**Lucas Starium Rempel Victor Jordão**

#### TECNOLOGIA ASSISTIVA NO AMBIENTE UNIVERSITÁRIO: UMA SOLUÇÃO PARA ALUNOS SURDOS E COM DEFICIÊNCIA AUDITIVA - CASE UTFPR

Este Trabalho de Conclusão de Curso de Graduação foi julgado e aprovado como requisito parcial para a obtenção do Título de Engenheiro, do curso de Engenharia de Controle e Automação, do Departamento Acadêmico de Eletrotécnica (DAELT) da Universidade Tecnológica Federal do Paraná (UTFPR).

Curitiba, 3 de dezembro de 2019.

\_\_\_\_\_\_\_\_\_\_\_\_\_\_\_\_\_\_\_\_\_\_\_\_\_\_\_\_\_\_\_\_\_\_\_\_ Prof. Paulo Sérgio Walenia, Esp Coordenador de Curso Engenharia de Controle e Automação

\_\_\_\_\_\_\_\_\_\_\_\_\_\_\_\_\_\_\_\_\_\_\_\_\_\_\_\_\_\_\_\_\_\_\_\_ Prof. Marcelo de Oliveira Rosa, Dr. Responsável pelos Trabalhos de Conclusão de Curso De Engenharia de Controle e Automação do DAELT

#### **ORIENTAÇÃO BANCA EXAMINADORA**

Prof. Roberto Cândido, Dr. Universidade Tecnológica Federal do Paraná **Orientador** 

\_\_\_\_\_\_\_\_\_\_\_\_\_\_\_\_\_\_\_\_\_\_\_\_\_\_\_\_\_\_\_\_\_\_\_\_\_\_

\_\_\_\_\_\_\_\_\_\_\_\_\_\_\_\_\_\_\_\_\_\_\_\_\_\_\_\_\_\_\_\_\_\_\_\_\_ Prof. Jorge Assade Leludak, Dr Universidade Tecnológica Federal do Paraná

\_\_\_\_\_\_\_\_\_\_\_\_\_\_\_\_\_\_\_\_\_\_\_\_\_\_\_\_\_\_\_\_\_\_\_\_\_ Profa. Lilian Moreira Garcia, Dr. Universidade Tecnológica Federal do Paraná

\_\_\_\_\_\_\_\_\_\_\_\_\_\_\_\_\_\_\_\_\_\_\_\_\_\_\_\_\_\_\_\_\_\_\_\_\_ Prof. Roberto Cândido, Dr. Universidade Tecnológica Federal do Paraná

A folha de aprovação assinada encontra-se na Coordenação do Curso de Engenharia de Controle e Automação.

### RESUMO

REMPEL, Lucas Starium e JORDÃO, Victor. **Tecnologia Assistiva no Ambiente Universitário: Uma Solução para Alunos Surdos e com Deficiência Auditiva - Case UTFPR**. 2019. Trabalho de Conclusão de Curso (Graduação em Engenharia de Controle e Automação) - Departamento Acadêmico de Eletrotécnica. Universidade Tecnológica Federal do Paraná. Curitiba, 2019.

A pessoa surda, ou que tenha alguma deficiência auditiva, muitas vezes encontra dificuldade de manter seus estudos nas universidades por diversos motivos, sendo os principais a carência na disponibilidade de intérpretes qualificados e uma falta intrínseca de treinamento para os docentes. A equiparação das dificuldades de aprendizado para os discentes é uma meta a ser atingida, pois promove a inclusão social e faz cumprir a lei federal 13.146 de 2015, que garante a educação a tal público. Para encurtar as distâncias de comunicação entre professor ouvinte e aluno surdo, a mesma lei sugere que sejam criadas e fomentadas tecnologias assistivas, e assim promover a inclusão social.

**Palavras-chave**: Pessoa surda. Inclusão social. Lei. Tecnologia assistiva.

### ABSTRACT

REMPEL, Lucas Starium e JORDÃO, Victor. **Assistive Technology in the University Environment: A Solution for Deaf and Hearing deficiency Students - Case UTFPR**. 2019. Course Conclusion Paper (Graduation in Control and Automation Engineering) - Academic Department of Electrotechnics. Federal Technological University of Paraná. Curitiba, 2019.

People who are deaf or hard of hearing often find it difficult to maintain their studies on universities for a variety of reasons, the main ones being the lack of availability of qualified interpreters and an intrinsic lack of training for teachers. Equating learning disabilities for students is a goal to be achieved as it promotes social inclusion and enforces the federal law 13.146 of 2015, which ensures quality education for such a public. To shorten the communication gap between the hearing teacher and the deaf student, the same law suggests that assistive technologies be created and fostered, thus promoting social inclusion.

**Keywords**: Deaf. Social inclusion. Law. Assistive technology.

# LISTA DE ILUSTRAÇÕES

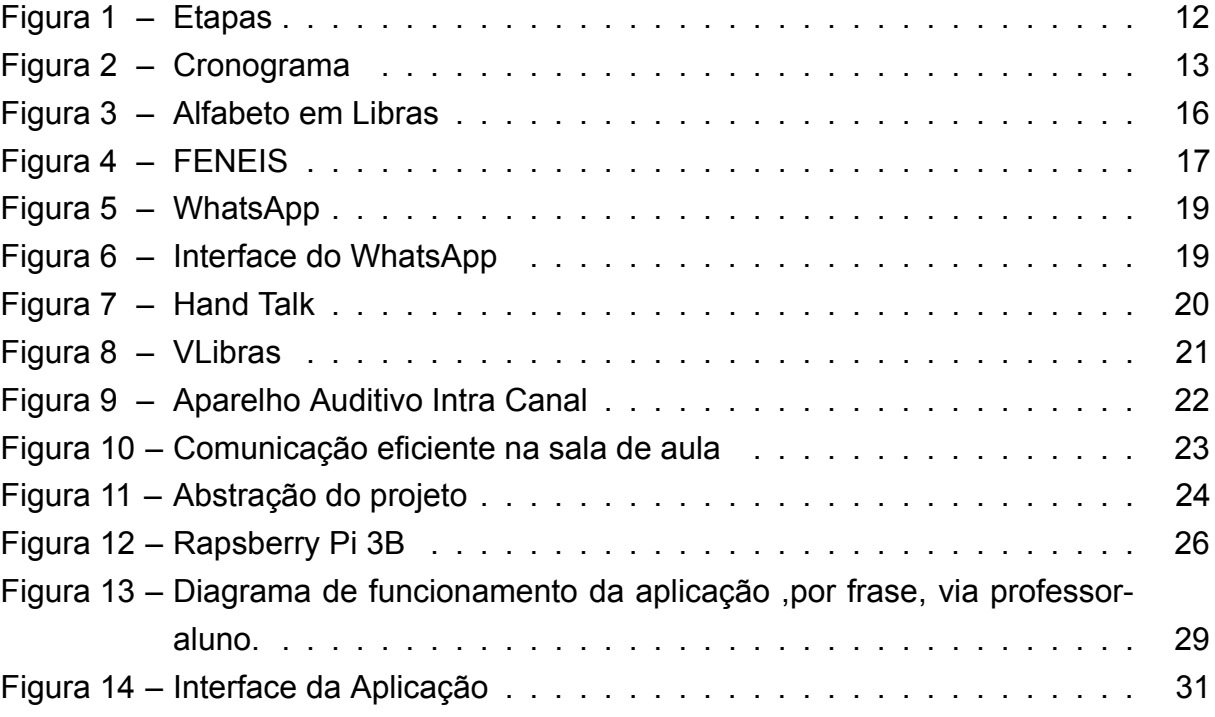

### LISTA DE ABREVIATURAS E SIGLAS

- API *Application Programming Interface*
- DAELT Departamento Acadêmico de Eletrotécnica
- IBGE Instituto Brasileiro de Geografia e Estatística
- LIBRAS Linguagem Brasileira de Sinais
- MEC Ministério da Educação
- NAPNE Núcleo de Atendimento às Pessoas com Necessidades Específicas
- PCI Placa de Circuito Impresso
- UTFPR Universidade Tecnológica Federal do Paraná
- IISM Imperial Instituto dos Surdos-Mudos
- INES Instituto Nacional de Educação de Surdos
- FENEIS Federação Nacional de Educação e Integração dos Surdos
- HTML *Hypertext Markup Language*
- CSS *Cascading Stylesheets*
- PHP *Hypertext Preprocessor*
- USB *Universal Serial Bus*
- IP *Internet Protocol*

# SUMÁRIO

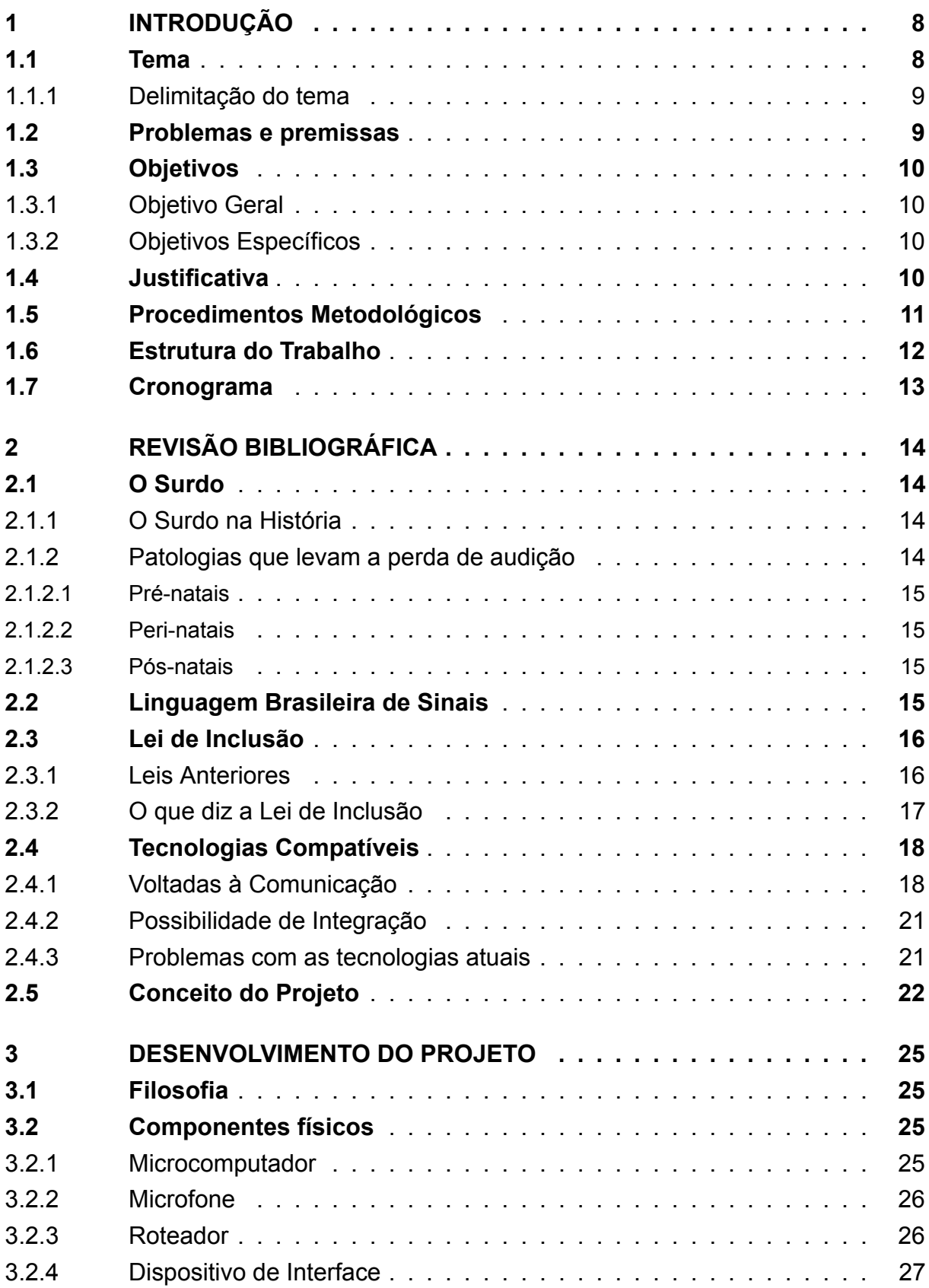

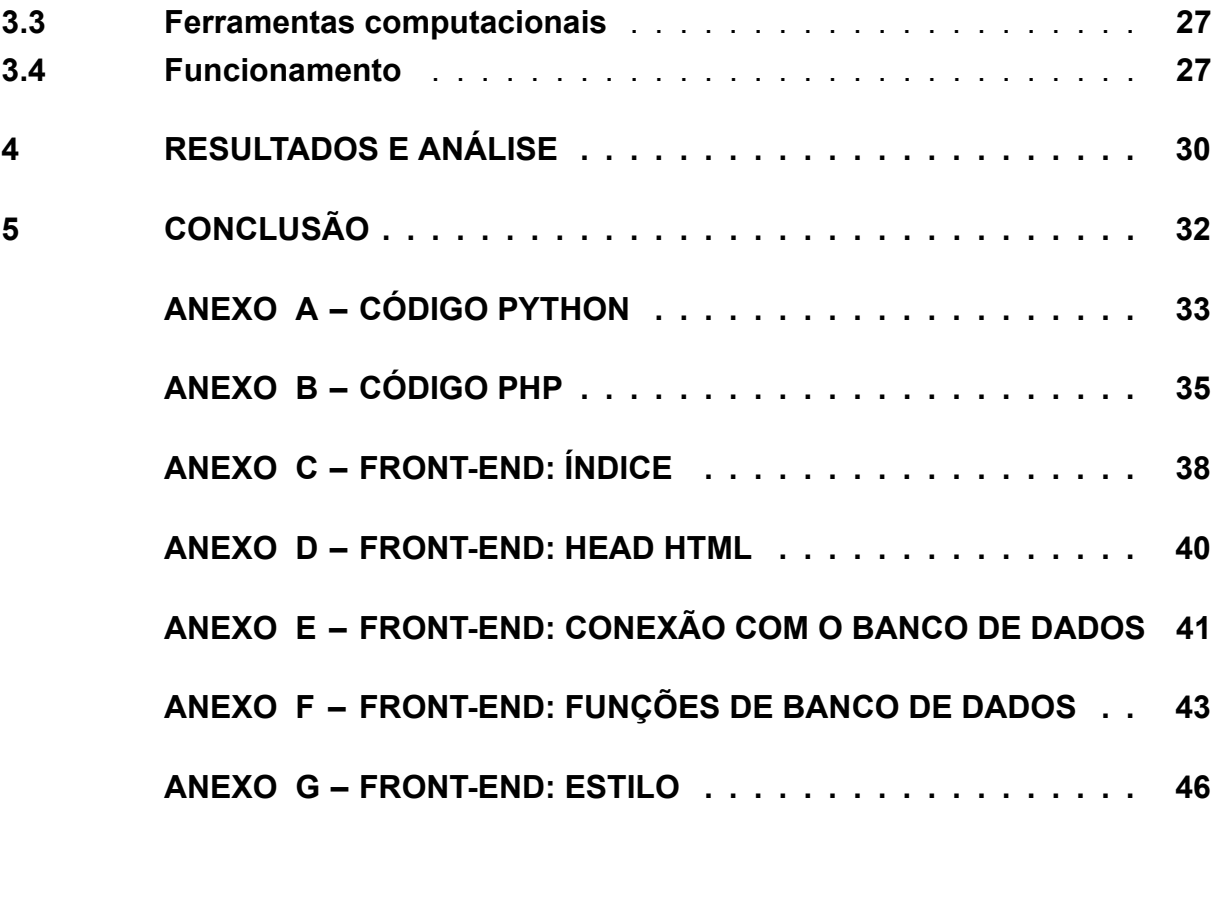

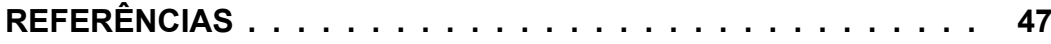

### 1 INTRODUÇÃO

#### 1.1 Tema

Segundo dados do censo IBGE 2010, 24% da população brasileira possui algum tipo de deficiência, destes, 5% são surdos ou deficientes auditivos. No Paraná, ainda segundo o IBGE 2010, 4,94% da população possui alguma deficiência auditiva, já em Curitiba esse grupo ocupa 4,52% da população.

As dificuldades que as pessoas com deficiências encontram na vida em sociedade é algo histórico. Como se observa no livro A Integração de Pessoas com Deficiência:

> Na Grécia Antiga, crianças portadoras de deficiência eram expostas, isto é, eram abandonadas para morrer. A exposição teve origem num rito que visava a exclusão de seres maléficos. As pessoas expostas eram consideradas maléficas porque constituíam uma ameaça ao rei ou à comunidade. Crianças que possuíam qualquer deformidade refletiam a ira divina e, com a exposição, tomavam-se purificadoras das faltas da comunidade ou bodes expiatórios. (MONTOAN, 1997, p. 215)

Ainda hoje se observa a dificuldade de pessoas com qualquer tipo de necessidade especial serem atendidas, inclusive nos ambientes universitários, que ainda não estão preparados para atendê-los de forma eficiente. A integração das pessoas com necessidades especiais deve estar baseada em um sistema de ensino igualitário, de forma que a maneira de se propagar conhecimento deve respeitar as necessidades individuais, possibilitando que o aluno usufrua do aprendizado da mesma maneira que todos, independente de suas diferenças. Se percebe que um dos papeis dos professores dentro das salas de aula é transmitir conhecimento e promover a integração, a fim de que todos os alunos o compreendam e interajam entre si. Além de que, a capacidade de socialização de pessoas surdas se mostra menos efetiva, pois a maioria dos participantes incluídos nesse processo também não têm capacitação específica para lidar com a situação. Constata-se a importância e a necessidade de abrangência do modo como o conteúdo é transmitido, apontando diretamente ao tocante da inclusão social, que deve ser eficaz em seu dever à todos. Diferentemente de projetos sociais ou de cunho tecnológico, que buscam resolver, ipsis litteris, os problemas dos alunos surdos, deve haver uma busca pelo aperfeiçoamento das práticas de ensino e o entendimento das reais necessidades das pessoas que enxergam a surdez não como uma debilidade, mas sim como parte de suas identidades.

A Linguagem Brasileira de Sinais (Libras) foi criada para unificar a comunicação não audível, e em 2002 tornou-se o segundo idioma oficial brasileiro. Baseada em gestos com as mãos, corpo, tempo de execução e expressões faciais, muitas escolas passaram a usá-la com o intuito de expandir seu processo didático.

#### 1.1.1 Delimitação do tema

A metodologia e as técnicas de ensino vêm se aprimorando constantemente, juntamente com a evolução da sociedade. Ainda assim, ainda há disparidade da qualidade e eficiência de ensino, que atinge a população que possui algum nível de perda auditiva, quando comparado com a população ouvinte, uma vez que a lei de ensino não exige que professores possuam conhecimento em Libras. Sendo assim, neste trabalho será desenvolvido um sistema que auxiliará a comunicação entre o aluno surdo, ou que possui algum nível de perda auditiva, e seus professores dentro de sala de aula.

### 1.2 Problemas e premissas

A dificuldade a ser resolvida é a falha na comunicação instantânea entre professor e aluno com deficiência auditiva. Na UTFPR, por exemplo, existe carência na quantidade de intérpretes (DEREVECKI, 2018). Por conta disso, o ensino muitas vezes não é bem aproveitado como esperado nos planos de aula, pois eles não são direcionados para pessoas com pouca, ou nenhuma, capacidade auditiva.

A sociedade pensa e executa a maioria de seus projetos visando apenas as necessidades do cidadão comum, que forma a grande maioria da população. Pessoas que possuem outros tipos de necessidades são forçadas à margem da sociedade, e acabam por não usufruir dos benefícios proporcionados por tais projetos. A pesquisa e disponibilidade de tecnologias para pequenos grupos deve ser feita de maneira pontual e assertiva, justamente para entender a real situação dos grupos, e buscar uma solução que beneficie a sociedade no geral. Exemplo disso foi a confecção de rampas elevatórias para acesso ao transporte público (MANENTE; RODRIGUES; PALA-MIN, 2007). Tomando este aspecto como base, o projeto pretende usar das mesmas premissas para melhorar o desempenho da transmissão do conhecimento dentro das salas de aulas do ensino superior.

Segundo a LEI Nº 12.711/2012, referente às cotas (BRASIL. Casa Civil, 29 de agosto de 2012), a UTFPR deve preencher suas vagas em proporção ao total no mínimo igual à proporção respectiva de pretos, pardos, indígenas e pessoas com deficiência da população do Paraná, e em 2022, ainda conforme esta lei, deverá prestar contas sobre a aplicação da mesma. Entretanto, segundo Xênia Karoline Mello, do

Núcleo de Atendimento às Pessoas com Necessidades Específicas (NAPNE), mesmo sendo obrigatório, a universidade têm sofrido para preencher a quantidade mínima de vagas com pessoas portadoras de necessidades específicas, pois não há quantidade expressiva de alunos deficientes interessados no ingresso na UTFPR.

### 1.3 Objetivos

Este trabalho possui duas gamas de objetivos, sendo estes divididos em gerais e específicos acerca do tema.

#### 1.3.1 Objetivo Geral

Criar um sistema de comunicação *online* entre pessoas com perdas auditivas e o professor para uso dentro da sala de aula na UTFPR.

#### 1.3.2 Objetivos Específicos

O dispositivo proposto neste trabalho terá de operar tanto no âmbito de *hardware* quanto no de *software*, e isso implica em validação primeiramente da equipe e posteriormente, com o projeto já em fase de teste, por possíveis usuários. Para que estes objetivos sejam alcançados, agrupam-se os seguintes objetivos específicos:

- Realizar pesquisa bibliográfica para construção de um cenário;
- Validar ferramentas (*softwares* e *hardwares*) para serem utilizadas;
- Projetar *hardware*;
- Projetar aplicativo ou aplicação *web*;
- Criar protótipo em caso real na UTFPR;
- Validar sua operação.

### 1.4 Justificativa

A formação em um curso superior é de fundamental importância para qualquer pessoa que deseja ingressar no mercado de trabalho. A educação é um direito assegurado por lei à todos cidadãos brasileiros, e sobre esse aspecto, a LEI Nº 13.146, também chamada de Estatuto da Pessoa com deficiência, de 6 de julho de 2015 (CAP IV, Art. 27 ao 30), discorre acerca das pessoas com Deficiência. No Brasil existem

9.717.326 pessoas com alguma deficiência auditiva, número que representa em torno de 5% da população (IBGE, 2010).

O parágrafo V do Art. 28 do Estatuto da Pessoa com Deficiência infere que

"Incumbe ao poder público assegurar, criar, desenvolver, implementar, incentivar, acompanhar e avaliar: adoção de medidas individualizadas e coletivas em ambientes que maximizem o desenvolvimento acadêmico e social dos estudantes com deficiência, favorecendo o acesso, a permanência, a participação e a aprendizagem em instituições de ensino"(BRASIL. Casa Civil, 06 de julho de 2015).

Segundo matéria do jornal Gazeta do Povo, a UTFPR, câmpus Curitiba, conta com 5 alunos e 3 professores que são surdos ou possuem deficiência auditiva e apenas 3 pessoas capacitadas na tradução da Linguagem Brasileira de Sinais. Essa disparidade é o carro chefe desta pesquisa, pois recai sobre um ponto-fraco da universidade que atinge diretamente uma parcela sensível de estudantes (DEREVECKI, 2018).

A principal motivação considerada na execução deste projeto foi a percepção de uma fragilidade pontual na transmissão da informação. As aulas ministradas por professores ouvintes, e que não se comunicam em Libras, se dá de forma mais acessível para pessoas com necessidades comuns, uma vez que foi projetada para tal público. Conhecido o problema, este projeto busca equiparar a dificuldade em se obter o mesmo nível de conhecimento para todas as pessoas, independente de suas necessidades.

Evidentemente, a tecnologia assistiva aqui proposta não deve vir a substituir o profissional capacitado em traduzir e interpretar a linguagem de sinais, mas sim auxiliar o aluno na ausência do mesmo, uma vez que esta demanda existe na UTFPR (DEREVECKI, 2018). A assistividade em tempo real proposta neste trabalho visa estabelecer um canal de comunicação entre o aluno com deficiência auditiva e o professor, mesmo que este não esteja familiarizado com a linguagem de sinais.

Este projeto também tem como objetivo incentivar a produção tecnológica e o desenvolvimento de tecnologias assistivas dentro de ambientes escolares e universitários. Aplica-se, finalmente, à inclusão social e à melhoria na qualidade de vida e de ensino de pessoas portadoras de deficiência auditiva, pois visa aumentar a independência na busca pela educação superior.

### 1.5 Procedimentos Metodológicos

A metodologia desta proposta foi particionada em etapas, as quais são:

**Etapa 1** Levantar problemas do público alvo;

- **Etapa 2** Pontuar os problemas mais pertinentes;
- **Etapa 3** Delimitar os problemas a serem solucionados;
- **Etapa 4** Validar ferramentas (*softwares* e *hardwares*) para serem utilizados;
- **Etapa 5** Desenvolver *hardware*;
- **Etapa 6** Desenvolver Aplicativo;
- **Etapa 7** Validar protótipo;
- **Etapa 8** Implantar a ferramenta na UTFPR Campus Curitiba;

**Etapa 9** Validar possibilidade de alavancar uma *Startup*.

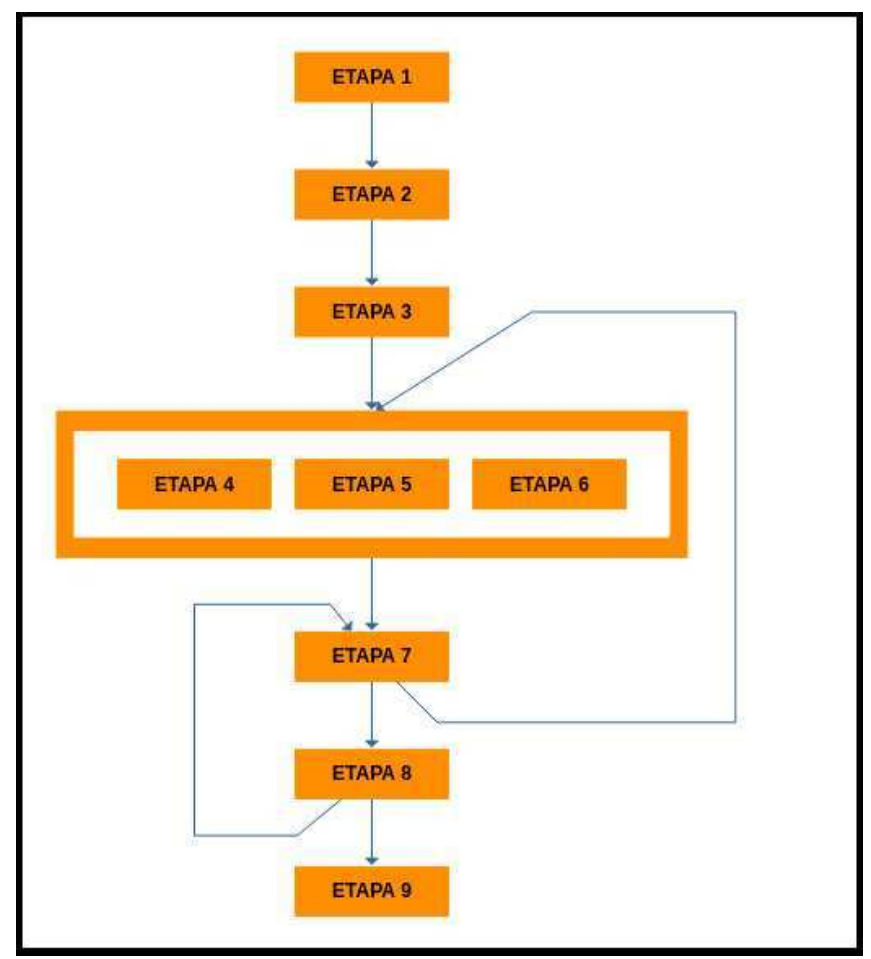

**Figura 1 –** Etapas

**Fonte –** Autoria própria

### 1.6 Estrutura do Trabalho

**Capítulo 1** Introdução.

**Capítulo 2** Revisão Bibliográfica.

**Capítulo 3** Desenvolvimento do Projeto.

**Capítulo 4** Resultados e Análise.

**Capítulo 5** Conclusão.

### 1.7 Cronograma

Discretizado abaixo apresenta-se o cronograma de tarefas planejadas para o trabalho, totalizando 18 meses de atividades.

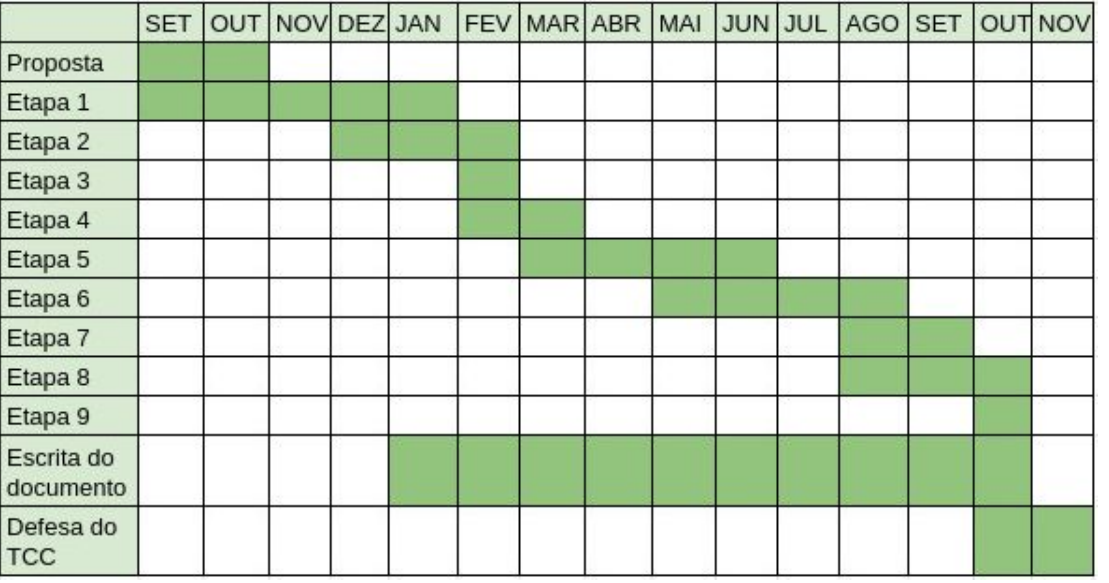

**Figura 2 –** Cronograma

**Fonte –** Autoria própria

### 2 REVISÃO BIBLIOGRÁFICA

#### 2.1 O Surdo

#### 2.1.1 O Surdo na História

Dada a importância dos estudos acerca das pessoas com deficiência e dificuldade auditiva, vale-se ressaltar a história por trás da criação da Língua de Sinais. Em meados do século XVIII o Abade Charles Michel de L'Épée, começou a criar uma Linguagem de Sinais que consistia em sinais e gestos para facilitar o aprendizado da língua francesa (BERNARAB; OLIVEIRA, 2007). As dificuldades sofridas pelos surdos na época eram muitas, visto que, desde a idade média eram considerados doentes mentais não podendo assim ser caracterizados como cidadãos. Charles Michel de L'Épée, conhecido também como pai dos surdos, fundou então a primeira escola para surdos, que depois veio a ser o Instituto Nacional de Surdos-Mudos da França, onde ensinava o alfabeto letra a letra com gestos manuais. O grande feito de Charles foi realmente ter obtido êxito em institucionalizar o ensino para alunos surdos e fazer com que fossem reconhecidos de fato como cidadãos. Durante a revolução francesa, tal feito fez com que fosse criada uma lei, a qual reconhece aos surdos o direito de cidadãos e de receber um ensino digno (BERNARAB; OLIVEIRA, 2007). Mais tarde o Instituto Nacional de Surdos-Mudos da França foi assumido pelo governo francês e seus métodos foram difundidos ao redor do mundo.

Com a vinda para o Brasil do professor francês Ernest Huet, o qual era surdo e aluno do Abade Charles Michel de L'Épée, o ensino para surdos em nosso país começou a se desenvolver. A pedido de Dom Pedro ll, que possuía um neto surdo, Huet fundou o Imperial Instituto dos Surdos-Mudos – IISM em 1857 no Rio de Janeiro, oferecendo um modelo de educação alinhado às metodologias da época, e que atenderia às necessidades dos surdos no Brasil (LEICHSENRING, 2016). Foi então que surgiu a primeira língua de sinais para que os brasileiros surdos pudessem se comunicar entre si de maneira padronizada e eficaz. Três anos após a criação do IISM, Huet apresentou sua primeira turma de sete alunos formados, todos devidamente alfabetizados na língua de sinais e em português, capazes de se comunicar (CORAZZA, 1997).

#### 2.1.2 Patologias que levam a perda de audição

Existem três grandes grupos que resumem fatores que podem causar surdez, que para (FRANÇA, 2011) são adquiridas no pré, peri e pós-natal.

#### 2.1.2.1 Pré-natais

As doenças que causam surdez antes do nascimento, segundo (FRANÇA, 2011) são principalmente: desordens genéticas ou relativas ao Rh; relativas a doenças infectocontagiosas como sífilis, rubéola e herpes; remédios ototóxicos; consumo de drogas e álcool durante a gestação; diabetes; pressão alta e exposição à radiação.

#### 2.1.2.2 Peri-natais

As causas de surdez que envolvem o momento do nascimento, segundo (FRANÇA, 2011) são: pré-maturidade, pós-maturidade, anóxia, fórceps e infecção hospitalar.

#### 2.1.2.3 Pós-natais

Das causas que podem causar surdez após o nascimento incluem toda uma gama de eventos ambientais, saúde e acidentes. Ainda citando (FRANÇA, 2011) temos como principais causas: meningite, sífilis adquirida, sarampo, caxumba, exposição contínua a ruídos ou sons muito altos e traumatismos cranianos.

### 2.2 Linguagem Brasileira de Sinais

A Linguagem Brasileira de Sinais é o segundo idioma oficial do Brasil e está regimentada pela lei 10.436, de 2002 (BRASIL. Casa Civil, 24 de abril de 2002). Tem seu léxico baseado em símbolos gestuais, ou seja, não é verbalizada, porém, assim como as línguas faladas, Libras também possui níveis linguísticos como fonologia, morfologia, sintaxe e semântica, fato que garante à Libras o título de idioma. No Brasil, inclusive, diferentes regiões possuem diferentes palavras e formas de expressão, configurando idiossincrasias nos sinalários regionais, como são os sotaques na língua falada. Na Figura 3 temos os símbolos de cada letra do alfabeto e os numerais, em Libras.

**Figura 3 –** Alfabeto em Libras

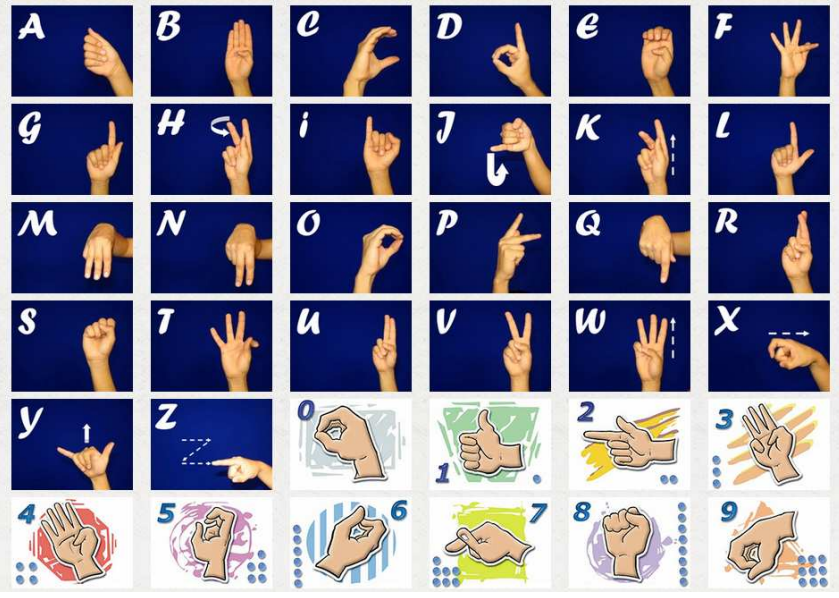

**Fonte –** Libras, 2019

### 2.3 Lei de Inclusão

#### 2.3.1 Leis Anteriores

Em 1957, cem anos após a criação do IISM o presidente da época, Juscelino Kubitschek, sancionou a Lei 3.198 que alterou o nome do IISM para INES – Instituto Nacional de Educação de Surdos. A partir disto a língua de sinais se disseminou ainda mais ao longo do território brasileiro pois, ao se formarem no INES os surdos retornavam ao seu estado natal e ensinavam outros surdos. De acordo com Leichsenring, outro fator que também contribuiu com a popularidade da língua de sinais foi a publicação do livro Icobographia dos Signaes dos Surdos-Murdos, de autoria de José da Costa Gama, um ex-aluno do INES. Três anos após a publicação deste livro, foi criada a Federação Nacional de Educação e Integração dos Surdos – FENEIS, cujo logo está representado na Figura 4, também no Rio de Janeiro, que surgiu com o intuito de dar força à língua de sinais e fazer com que esta esteja presente nas escolas, universidades e outras instituições, além de presença nos locais públicos comuns. No ano de 2002, o presidente Fernando Henrique Cardoso sancionou a lei 10.436, regulamentada pelo decreto 5.626, de 22 de dezembro de 2005, que oficializa a criação da Língua Brasileira de Sinais elucidada como meio legal de comunicação e expressão dos surdos (BRASIL. Casa Civil, 24 de abril de 2002). Tal lei decreta sobre a obrigatoriedade de empresas e instituições, seja de ensino ou saúde, da garantia de atendimento e inclusão dos portadores de deficiência auditiva.

**Figura 4 –** FENEIS

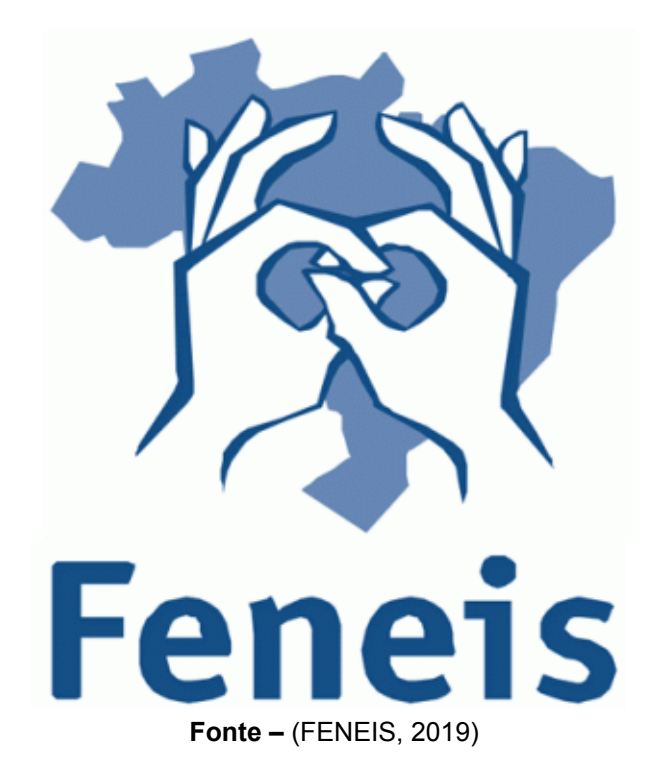

Se tratando da inserção de pessoas com dificuldade auditiva no meio escolar, a Lei número 9.394 de 20 de dezembro de 1996, que estabeleceu as Diretrizes e Bases da Educação Nacional, determina a inserção de pessoas com quaisquer tipos de necessidades especiais à sociedade (BRASIL. Casa Civil, 20 de dezembro de 1996). Fazendo assim com que os estudantes com necessidades especiais sejam incluídos em escolas regulares, isso se aplica aos alunos surdos ou com deficiência auditiva. Entretanto, as opções de tecnologia e medidas sociais não são inclusivas mas sim, na maioria das vezes, paliativas e sugerem que a pessoa surda busque inclusão, e não que a sociedade a inclua.

#### 2.3.2 O que diz a Lei de Inclusão

Desde Julho de 2015 os direitos de igualdade das pessoas com deficiência são assegurados pela lei 13.146, conhecida como a lei da inclusão. No título II capítulo IV é tratado especificamente sobre o direito à educação do cidadão deficiente, neste capítulo, no artigo 28, são pontuados algumas necessidades que asseguram a inclusão do deficiente no sistema educacional, entre eles vale destacar dois incisos que discorrem acerca do ensino bilíngue e da disponibilização de intérpretes aos alunos deficientes:

> IV - oferta de educação bilíngue, em Libras como primeira língua e na modalidade escrita da língua portuguesa como segunda língua, em escolas e classes bilíngues e em escolas inclusivas;(BRASIL. Casa Civil, 06 de julho de 2015).

XI - formação e disponibilização de professores para o atendimento educacional especializado, de tradutores e intérpretes da Libras, de guias intérpretes e de profissionais de apoio;(BRASIL. Casa Civil, 06 de julho de 2015).

Em contrapartida à esses incisos, segundo Xênia Karoline Mello, atualmente a UTFPR conta com apenas 3 pessoas capacitadas na tradução da Linguagem Brasileira de Sinais sendo que estão matriculados, na sede em Curitiba, 5 alunos surdos ou que possuem deficiência auditiva, evidenciando a incapacidade das instituições de ensino de cumprir a lei de inclusão e garantir a qualidade de ensino à estes alunos. Em uma situação ideal, seriam necessários dois tradutores que trocam de turno de meia em meia hora em uma tradução de aula (DEREVECKI, 2018). Em um ambiente com 5 alunos tal caso já não seria comportado.

Ainda no artigo supracitado, dois incisos discorrem sobre o desenvolvimento e disponibilização de tecnologias assistivas aos alunos deficientes:

> VI - pesquisas voltadas para o desenvolvimento de novos métodos e técnicas pedagógicas, de materiais didáticos, de equipamentos e de recursos de tecnologia assistiva;(BRASIL. Casa Civil, 06 de julho de 2015).

> XII - oferta de ensino da Libras, do Sistema Braille e de uso de recursos de tecnologia assistiva, de forma a ampliar habilidades funcionais dos estudantes, promovendo sua autonomia e participação;(BRASIL. Casa Civil, 06 de julho de 2015).

Visando minimizar o prejuízo causado pela falta de pessoas capacitadas na tradução da Linguagem Brasileira de Sinais na educação de deficientes auditivos na UTFPR e visando atender a lei de inclusão quanto à pesquisa e desenvolvimento de tecnologias assistivas fica evidente o propósito do projeto apresentado neste trabalho.

### 2.4 Tecnologias Compatíveis

#### 2.4.1 Voltadas à Comunicação

O Whatsapp, cujo logo é mostrado na Figura 5, é o aplicativo de troca de mensagens mais popular do mundo segundo uma pesquisa realizada pela *SimilarWeb* em 2016. A pesquisa utilizou dados da loja de aplicativos da Google de 187 países e constatou que em 109 desses o Whatsapp é o mais utilizado, inclusive no Brasil. Em segundo lugar está o *Messenger* da Facebook que é o mais utilizado em 49 países, seguido por outros como o Viber, line, *WebChat* e o Telegram (SCHWARTZ, 2016).

**Figura 5 –** WhatsApp

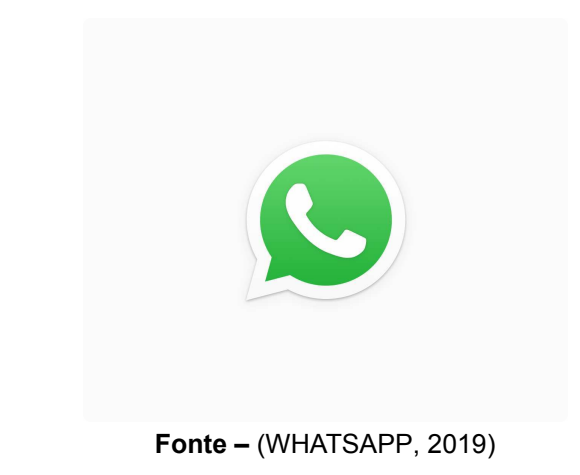

Alguns destes aplicativos possuem a função de chamada de vídeo (Figura 6), que facilita a comunicação dos surdos ao poder ver e utilizar gestos e expressões faciais, mas ainda ficam restritos, na maioria das vezes, na utilização de somente uma das mãos por ter que segurar o celular com a outra, além das restrições quanto a qualidade do sinal e custo elevado das conexões de dados móveis.

**Figura 6 –** Interface do WhatsApp

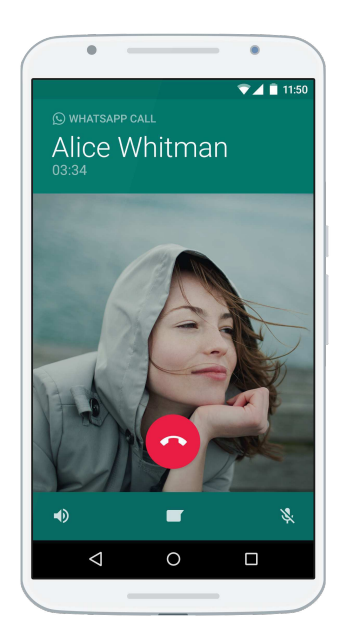

**Fonte –** (WHATSAPP, 2019)

Outra funcionalidade que aparece na maioria desses aplicativos é a possibilidade de trocar mensagens de áudio entre os usuários, mas essa funcionalidade é praticamente irrelevante para comunidade surda mesmo quando um dos usuário da da conversa seja ouvinte.

Além das funcionalidades específicas oferecidas por cada aplicativo, todos eles apresentam a função *Speech-To-Text* através do teclado nativo presente nas versões mais atuais do sistema operacional Android, na qual o sistema reconhece a fala do usuário e transcreve em texto. Mas, como a função de troca de áudio, esta funcionalidade não possui grande relevância para comunidade surda.

Em contramão destes aplicativos que não foram pensados em atender a comunidade surda, o *Hand Talk*, cujo o logo está representado na Figura 7, foi desenvolvido especificamente para tentar diminuir a barreira de comunicação existente hoje em dia através de dois produtos: O tradutor de sites, que se integra ao site através de uma animação 3D que traduz para Libras todo o texto do site, e um aplicativo para celular que traduz o texto inserido para Libras também através de um animação 3D.

O tradutor de sites consegue se integrar a qualquer site e, ao ativá-lo, possibilita ao usuário selecionar qualquer texto do site para uma animação 3D traduzir para Libras. Já o aplicativo possui uma caixa de texto que possibilita o usuário digitar uma frase para que a animação 3D traduza para Libras. O aplicativo de celular também possui a função *Speech-To-Text*, assim, ao invés de digitar o que se pretende traduzir para Libras, pode-se utilizar esta função e o aplicativo traduz a fala. Porém esta função necessita que o áudio seja gravado perto da boca pois o aplicativo utiliza o microfone do celular para a captação, o que resulta, na maioria dos casos, em um áudio de baixa qualidade. Sendo assim, esta função é ineficiente para captar a fala de pessoas mais distantes ou em uma conversa em grupo (como em salas de aula).

**Figura 7 –** Hand Talk

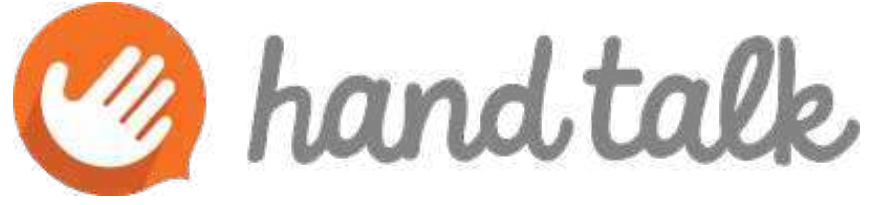

**Fonte –** (HAND TALK, 2019)

Outra plataforma semelhante ao *Hand Talk* é o VLibras (Figura 8), que também possui aplicativo para celular e ferramenta para tradução de sites, traduzindo texto para Libras através de uma animação 3D, porém o diferencial está na criação das duas plataformas. Enquanto o *Hand Talk* é um produto de uma empresa privada e cobra para utilização em sites, o VLibras nasce de uma parceria do Ministério do Planejamento, Desenvolvimento e Gestão (MP) e a Universidade Federal da Paraíba (UFPB) que desenvolveu o VLibras através do modelo de código aberto. Assim, toda a comunidade tem acesso ao código fonte e pode contribuir para o desenvolvimento da plataforma.

**Figura 8 –** VLibras

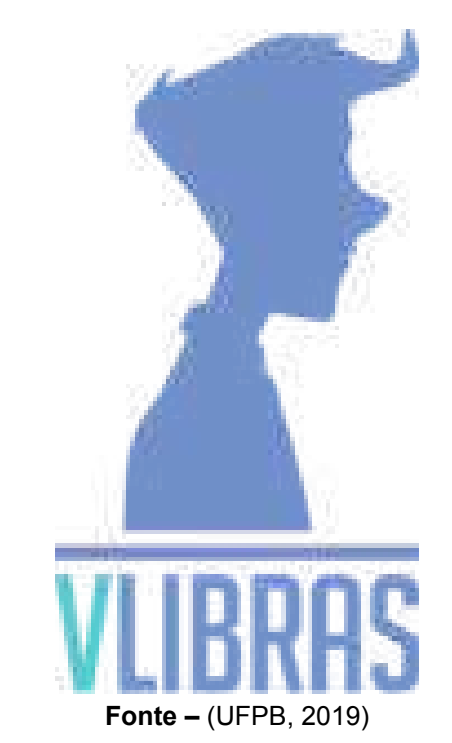

#### 2.4.2 Possibilidade de Integração

Algumas das tecnologias apresentadas no subcapítulo anterior apresentam a possibilidade de integração com sistemas de terceiros através de APIs (*Application Programming Interface*) que são conjuntos de rotinas e padrões de programação fornecidos pelos desenvolvedores que possibilitam a integração de softwares e o acesso à informações por outros sistemas.

Os mais relevantes para o projeto descrito neste trabalho é a ferramenta de *Speech-To-Text* da Google, o *Hand Talk* para sites e o VLibras. A ferramenta *Speech-To-Text* será responsável pela interpretação do áudio capturado da fala do professor e transcrever em texto enquanto o *Hand Talk* ou o VLbras possibilitará para os usuários receber as informações em Libras.

#### 2.4.3 Problemas com as tecnologias atuais

As tecnologias tradicionais que tentam amenizar perdas auditivas são os aparelhos de surdez em sua grande maioria. Mesmo que estas tecnologias já tenham evoluído muito, elas se restringem a pessoas com perda auditiva e não são voltadas para pessoas surdas. O indivíduo que nasceu surdo e que tem em sua identidade a surdez nem ao menos vê utilidade em tais aparelhos, pois em seu cerne, não ajudam na comunicação com pessoas que não conhecem a Linguagem Brasileira de Sinais. Seu uso restringe-se, então, à pessoas que tem perda auditiva ou surdez parcial, e

não à comunidade surda em si. Um exemplo clássico de aparelho auditivo está representado na Figura 9.

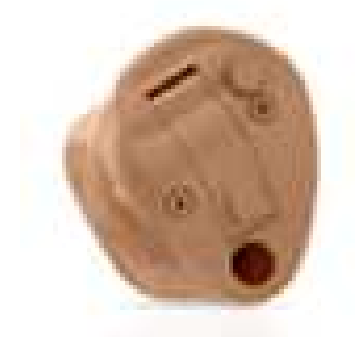

**Figura 9 –** Aparelho Auditivo Intra Canal

**Fonte –** (LIDER, 2019)

### 2.5 Conceito do Projeto

A engenharia moderna é aquela que se caracteriza por uma forte aplicação de conhecimentos científicos à solução de problemas.(BAZZO; PEREIRA, 2006).

O problema aqui levantado se trata da dificuldade de comunicação eficiente do professor para com todos os alunos dentro da sala de aula, sendo composta por uma grande variedade de pessoas, cada uma com suas características e dificuldades particulares. Sendo assim, o projeto aqui proposto possui o objetivo de tentar equiparar a eficiência de comunicação do professor para todos os alunos da sala inclusive para alunos com deficiência auditiva (Figura 10), apesar da carência de intérpretes de Libras.

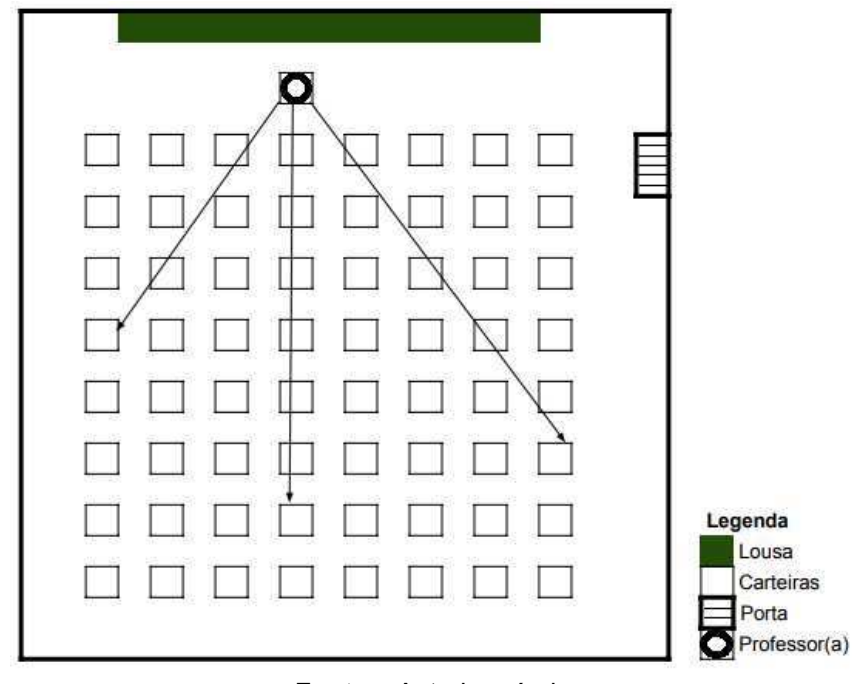

**Figura 10 –** Comunicação eficiente na sala de aula

**Fonte –** Autoria própria

O projeto proposto neste artigo pode ser separado em três partes principais: Um equipamento eletrônico instalado próximo ao professor, uma aplicação web e uma interface para o aluno.

A primeira parte consiste em um equipamento eletrônico instalado perto do professor ou até mesmo preso junto à ele. Este equipamento possuirá um sistema de captação de áudio e um sistema de comunicação para transmitir o áudio capturado.

A segunda parte será uma aplicação web rodando em um servidor remoto cuja função será receber os áudios do primeiro sistema, fazer a conexão com as APIs de terceiros e enviar para a interface final.

E por fim, a terceira parte será a interface para o aluno, que receberá as falas do professor em texto e poderá selecioná-las para tradução em Libras, como pode ser observado na Figura 11.

#### **Figura 11 –** Abstração do projeto

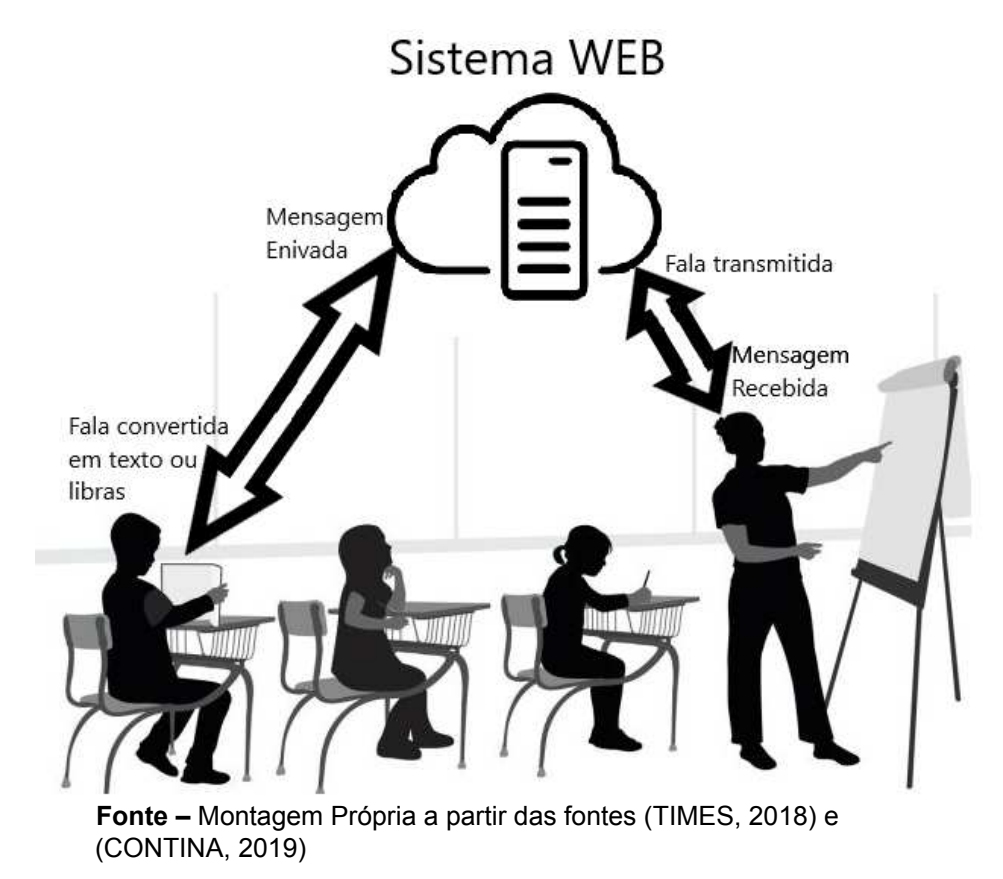

### 3 DESENVOLVIMENTO DO PROJETO

### 3.1 Filosofia

As plataformas, linguagens e equipamentos utilizados neste trabalho foram escolhidos de forma a terem a melhor integração possível entre si, fácil manutenção e baixo custo de aquisição e mantenabilidade. Para tal as plataformas *open source* tiveram preferência, uma vez que por parte da ideologia de assistência social, a equipe preferiu não transformar este projeto em um produto comercial, mas sim em uma ferramenta também de código aberto.

Para abranger a maior quantidade possível de dispositivos eletrônicos para o uso da plataforma deste *case*, foi decidido construir uma aplicação *web*, passível de ser acessada de qualquer dispositivo que possa acessar a internet sem fio. Desta maneira, o uso da plataforma não se restringe à sistemas operacionais, não precisa ser baixada e abrange praticamente todos os dispositivos que acessam a internet sem fio, atingindo, por fim, a maior quantidade de possível de usuários.

### 3.2 Componentes físicos

Os equipamentos utilizados neste trabalho compõem os equipamentos finais do projeto, ou seja, não foram necessários equipamentos externos aos que serão citados a seguir, com exceção de periféricos como mouse, teclado e monitor.

#### 3.2.1 Microcomputador

O microcomputador é a peça fundamental do projeto, pois nele são feitas as programações, é processado o áudio, é o local físico de acesso de rede e é ele que comunica o microfone com o dispositivo que está acessando a aplicação. O microcomputador escolhido para este projeto foi o Rapsberry Pi 3B, mostrado na Figura 12, por ter preço reduzido frente a outros microcomputadores, ter amplo suporte de bibliotecas pela comunidade de desenvolvedores e por suprir todas as necessidades do projeto.

**Figura 12 –** Rapsberry Pi 3B

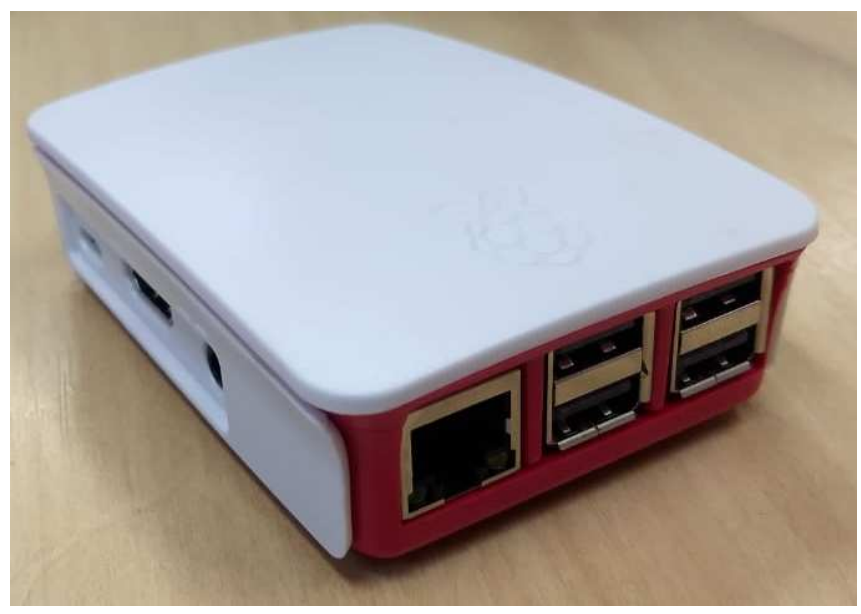

**Fonte –** Autoria própria.

#### 3.2.2 Microfone

Para os testes e o protótipo do projeto, foi utilizado um microfone com conexão P2, juntamente com uma placa de áudio com conexão USB. O ideal seria utilizar um microfone USB, pois reduziria o componente de integração, que é aplaca de som USB. A placa foi necessária pois o microcomputador possui conector P2 que espera um *headset*, sendo que apenas o microfone não atende este requisito. Este fato causa incompatibilidade entre o *jack* presente no microcomputador e o pino P2 do microfone. Outros microfones que possuam conexão USB também poderiam ser utilizados, principalmente microfones sem fio e com adaptador USB, pois permitiriam maior mobilidade para o usuário do mesmo, que no caso é o professor.

#### 3.2.3 Roteador

Por ser uma aplicação *web* e por ser necessário acesso à API que executa a conversão de fala para texto, fez-se necessário o uso de um roteador que faça a conexão entre o microcomputador e o terminal utilizado pelo aluno surdo, e que faça a conexão desse sistema à Internet.

A UTFPR conta com rede sem fio em todas as suas dependências, entretanto, devido à restrições de protocolo de acesso à API conversora, a equipe utilizou a rede 3G de telefonia, sendo um celular funcionando como *hot spot* o provedor de rede e Internet para o desenvolvimento e testes do projeto na universidade.

#### 3.2.4 Dispositivo de Interface

Para acessar a aplicação, a equipe utilizou um notebook Positivo Motion, com a distribuição Bodhi como sistema operacional.

### 3.3 Ferramentas computacionais

A priore, a plataforma Visual Studio Code foi utilizada para a preparação da aplicação *web* que viria receber o programa. Como a aplicação é acessada através de um site em uma rede local, a plataforma foi construída em HTML (linguagem de marcação de hipertexto), utilizado para estruturar o programa.

A programação da aplicação foi feita utilizando duas linguagens de programação diferentes: a PHP e Python. As programações em PHP e Python foram desenvolvidas diretamente no dispositivo escolhido para exercer as funções principais da aplicação, que é o Rapsberry Pi 3B, um microcomputador. Este microcomputador roda com o sistema operacional Raspbian, que é uma distribuição Linux baseada no sistema operacional Debian, ambos *open source*.

A plataforma utilizada para a programação em Python foi a IDE Thonny, que é uma plataforma e compilador de distribuição livre, disponibilizado pelo Instituto de Ciência da Computação da Universidade de Tartu, Estônia. O trecho de programa feito em Python é responsável por um *loop*, onde o áudio captado pelo microfone é gravado e armazenado, em uma pasta de áudios, a cada 10 segundos, para posteriormente ser tratado por outro trecho de programa.

A programação em PHP foi feita na IDE Geany, também instalada no microcomputador. Esta IDE é um editor de texto e compilador multiplataforma, cujo PHP é uma das linguagens suportadas. Neste trabalho, o PHP foi utilizado em duas frentes, sendo a primeira voltada a analisar o trecho de áudio armazenado na pasta de áudios. Caso haja algo gravado, esta primeira programação acessa a API do Google que converte áudio em texto, espera pela resposta da API, armazena esta resposta em um banco de dados e apaga o conteúdo da pasta de áudios. A segunda parte da programação busca arquivos no banco de dados e exibe o resultado em um *front-end*, que é a prática de converter dados em uma interface gráfica, através do uso de HTML e CSS.

### 3.4 Funcionamento

Existe uma preparação para configurar o acesso à rede pelo microcomputador, que para o funcionamento da aplicação, deve estar conectado à Internet. Para tal se faz necessário um monitor, teclado e mouse para se acessar a interface do mesmo. Caso o dispositivo sempre seja utilizado na mesma rede, e se esta não sofrer nenhuma mudança, esta preparação não precisará ser repetida em momentos posteriores.

É necessário também conhecer o endereço IP do microcomputador, pois é dessa maneira que é possível acessá-lo através do dispositivo que fará a interface para o aluno. Este endereço é dado pelo roteador quando o dispositivo entra rede, ou seja, segue a ideia de que se não houver mudança na rede, também não haverá mudança no endereço IP. Para identificar tal endereço, o usuário, durante a preparação do microcomputador, deve entrar no *prompt* do sistema e digitar o comando "*ifconfig*". O número, incluindo os pontos, é o endereço IP do dispositivo, e este endereço deve ser inserido na barra de navegação do navegador do dispositivo de interface.

Com acesso à rede sem fio disponível e sabendo o IP, pode-se então, iniciar o *setup* para o funcionamento do sistema em si. Deve-se primeiramente ligar o microcomputador à rede elétrica, ativá-lo e conectar o microfone, o qual deve ficar com o professor. Em seguida o aluno deve conectar o dispositivo de interface à mesma rede a qual o microcomputador está conectada, para então acessá-lo através do navegador do dispositivo de interface, inserindo o endereço de IP.

O fluxo de funcionamento do sistema segue o diagrama disposto na Figura 13. O sistema opera ciclicamente, em intervalos de 10 segundos, onde os trechos de áudio captados pelo microfone são armazenados em um *buffer* de áudios, para então serem tratados digitalmente pela API que converte áudio em texto. O trecho convertido é mostrado no dispositivo de interface, ao mesmo tempo em que o *buffer* é esvaziado, para se dar início a um novo ciclo de 10 segundos. Paralelamente ao sistema cíclico, o *plugin* do VLibras fica ativo, esperando para traduzir os trechos transcritos selecionados pelo usuário<sup>1</sup>.

<sup>1</sup> O *plugin* não traduz tudo que é transcrito automaticamente, é necessária a escolha dos trechos pelo usuário.

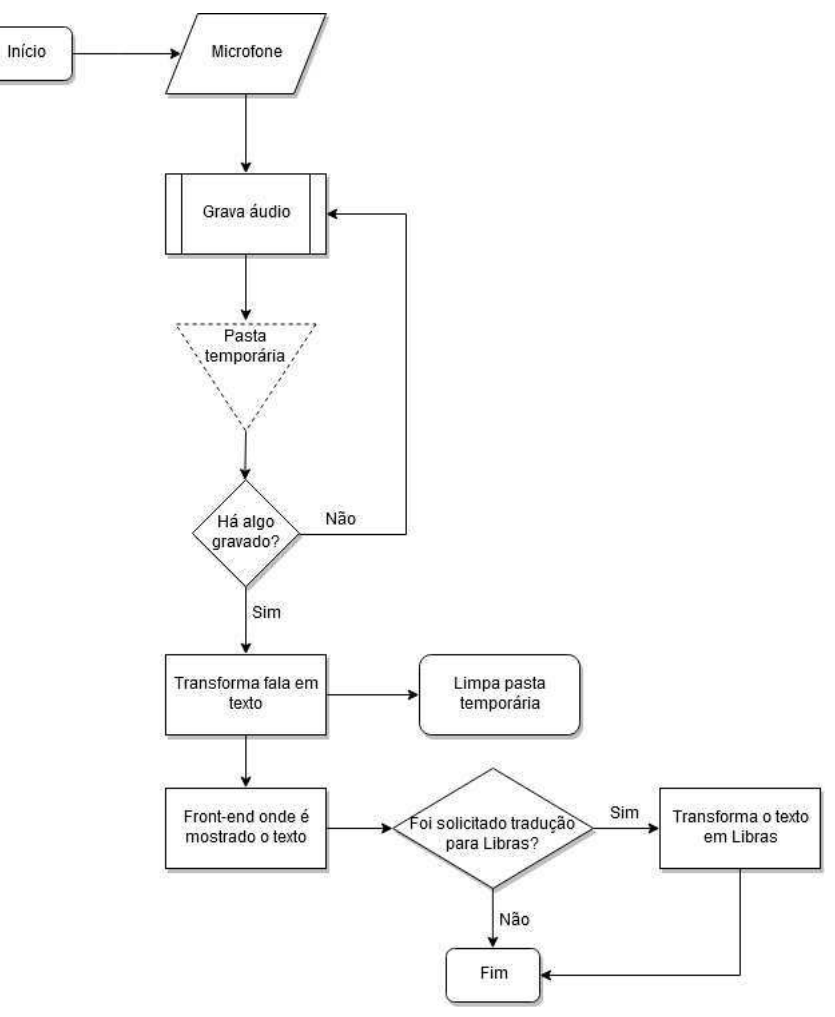

**Figura 13 –** Diagrama de funcionamento da aplicação ,por frase, via professor-aluno.

**Fonte –** Autoria própria

### 4 RESULTADOS E ANÁLISE

Tecnicamente, o aplicativo funcionou em seu propósito, entretanto para a validação de sua funcionalidade perante a comunidade surda, foi necessário um estudo direto com membros da mesma. Para isso foi feita uma reunião com professores surdos do Colégio Estadual para Surdos Alcindo Fanaya Junior, organizada e propiciada pela diretora do colégio, Solange de Fátima Brecailo. A conversa pôde ser efetuada graças ao trabalho de Evonir Vieira da Silva, tradutor e intérprete de Libras.

A opinião geral do coro foi a de que o aplicativo tem potencial para ser implementado no ambiente universitário como auxílio ao aluno surdo, na ausência de uma pessoa interprete. O principal ponto comentado foi o de que a tradução feita pelo Vlibras é literal palavra a palavra, e nem sempre abrange a ideia do que está sendo dito.

Para a professora Josiane Roldão Cardoso, a limitação do acesso à Internet pode ser determinante para o uso efetivo do sistema. A professora Aline Cristina Mendes Kaiser afirmou ter gostado de a interface ser dividida nos dois idiomas, e o fato da tradução para Libras ser feita apenas nas frases selecionadas por ela. O professor Carlos Alexandre Silvestri levantou questionamento a cerca do sinalário utilizado pelo VLibras e de como ele era atualizado <sup>1</sup>. O professor Washington Gouvea do Nascimento aprovou a ideia de ser uma aplicação *web* e não ficar atrelado a dispositivos específicos. Finalmente a professora Larissa Alberti comentou novamente a questão da tradução literal que o VLibras proporciona. Conversamos também com Evonir Vieira da Silva, que fez a tradução e interpretação da reunião. Para ele, o sistema pareceu lento no que se trata de quando a frase é captada pelo equipamento e de quando ela é passada ao usuário. Sugeriu que este fato pode gerar resistência nos possíveis usuários do sistema.

Na UTFPR a equipe se reuniu com a intérprete e tradutora de Libras Carla Eliza Santos, que profundamente inserida na comunidade surda, nos deu seu parecer quanto ao projeto. Segundo ela, o projeto é passível de implementação, uma vez que há carência de intérpretes na instituição e na sociedade como um todo. Para Carla, o projeto apresenta um bom ponto de partida para solucionar o problema de comunicação não somente entre o aluno surdo e o professor ouvinte, mas também em outras ocasiões onde há interação entre surdos e ouvintes. Aprovou a interface que coloca lado a lado o texto transcrito em português e o *plugin* do VLibras. Por fim, sugeriu que o intervalo de escuta do sistema, que é de 10 segundos, fosse diminuído para dar mais fluidez à tradução.

<sup>1</sup> O sinalário do VLibras é composto e atualizado por membros da comunidade surda, através de seu portal na Internet (UFPB, 2019).

As limitações tecnológicas do sistema foram ponto forte de discussão na validação da aplicação. Primeiramente a questão da necessidade de acesso à internet, atrasos devido à quantidade de tempo utilizado nas gravações e disponibilidade de equipamento. Houveram também momentos em que surgiram transcrições equivocadas em seus significados, dadas as limitações do microfone e da API do Google, que nem sempre entende perfeitamente o que é dito. Os literalismos apresentados pelo VLibras chamaram a atenção não somente dos professores surdos, mas também dos intérpretes entrevistados.

A interface final do protótipo, mostrado na Figura 14, mostra a disposição dos elementos na página da aplicação. O *plugin* VLibras pode ser acionado a qualquer momento, e abre uma caixa de diálogo que pode ser posicionada e dimensionada de acordo com a necessidade do usuário.

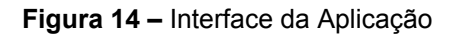

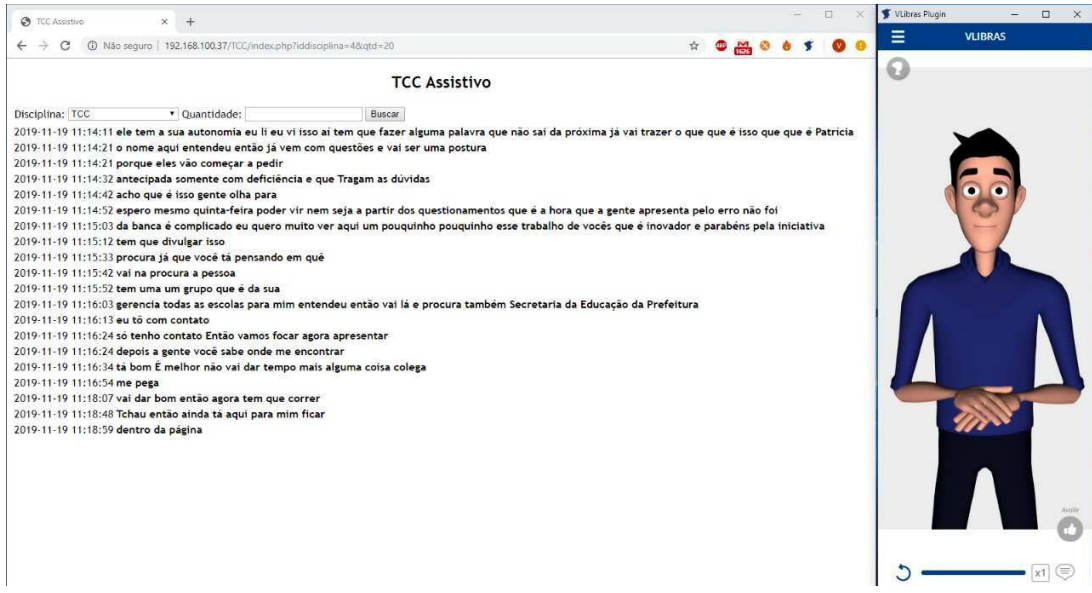

**Fonte –** Autoria própria.

### 5 CONCLUSÃO

Mesmo com problemas intrínsecos aos dispositivos, sistemas e plataformas utilizados neste projeto, a aceitação inicial do protótipo, por membros da comunidade surda, trouxe como *feedback* a percepção de que a causa social aqui abordada, não somente transpassa os problemas e limitações tecnológicos, como também fomenta o uso da aplicação como ferramenta em sala de aula.

Apresentar a possibilidade de aumentar a autonomia do aluno universitário surdo foi determinante na validação do protótipo. Justamente por usar recursos tecnológicos em causas sociais, a automação do processo de tradução, via dispositivo dedicado, abre possibilidades para estudos mais aprofundados e complexos tanto na área social e tecnológica, quanto no âmbito multidisciplinar.

A abordagem social deste projeto apresentou uma dificuldade a mais, pois nenhum membro da equipe sabia se comunicar em Libras. A reflexão surge tendo em vista que a comunicação verbal é virtualmente impossível para quem nunca foi verbalizado e é esse fato que transpassa a dificuldade que o surdo brasileiro encontra ao se deparar com quem não se comunica em Libras.

Tendo em vista que a tecnologia necessária para a criação de dispositivos e sistemas similares existe e a lei exige e fomenta seu uso em aplicações sociais, o projeto abre premissas para diversos estudos futuros. Como sugestão, a aplicação de inteligência artificial à tradutores como o VLibras ajudaria a ferramenta, que é apenas um tradutor literal, a entender o sentido da frase e traduzir com mais fidedignidade o sentido das frases em seu sinalário.

## REFERÊNCIAS

BAZZO, W. A.; PEREIRA, L. T. do V. **Introdução à engenharia: conceitos, ferramentas e comportamentos**. 1. ed. Florianópolis: Editora da UFSC, 2006.

BERNARAB, L.; OLIVEIRA, C. S. **Estudo da Língua Brasileira dos Sinais e da Língua dos Sinais Francesa Através da Sua Formação e da Influência do Segundo Congresso Internacional de Milão Na Educação dos Surdos**. 2007. Disponível em: <http://www.uel.br/eventos/congressomultidisciplinar/pages/arquivos/ anais/2007/080.pdf>. Acesso em: 8 de outubro de 2018.

BRASIL. Casa Civil. **LEI Nº 13.146/2015**. Subchefia para assuntos jurídicos. Brasília, 06 de julho de 2015. Diário Oficial da União, 06 de jul. 2015.

BRASIL. Casa Civil. **LEI Nº 9.394/1996**. Subchefia para assuntos jurídicos. Brasília, 20 de dezembro de 1996. Diário Oficial da União, 20 de dez. 1996.

BRASIL. Casa Civil. **LEI Nº 10.436/2002**. Subchefia para assuntos jurídicos. Brasília, 24 de abril de 2002. Diário Oficial da União, 24 de abr. 2002.

BRASIL. Casa Civil. **LEI Nº 12.711/2012**. Subchefia para assuntos jurídicos. Brasília, 29 de agosto de 2012. Diário Oficial da União, 29 de ago. 2012.

CONTINA. **Cloud Hosting**. 2019. Disponível em: <https://www.contina.com/ cloud-hosting>. Acesso em: 28 de junho de 2019.

CORAZZA, S. M. **Planejamento de ensino como estratégia de política cultural**. 1. ed. São Paulo: Campinas: Papirus, 1997.

DEREVECKI, R. Dois meses após o início das aulas, utfpr admite não ter condições de atender estudantes com deficiência. **Gazeta do Povo**, 2018. Disponível em: <https://goo.gl/cu3gnC>. Acesso em: 14 de maio de 2018.

FENEIS. **Feneis**. 2019. Disponível em: <http://www.libras.com.br/feneis>. Acesso em: 18 de junho de 2019.

FRANÇA, A. C. C. V. de. **Interação social de pessoas surdas no cotidiano, mediada por sistemas de produtos e serviços de comunicação**. 2011. 254 f. Dissertação (Programa de Pós-Graduação em Tecnologia) — Universidade Tecnológica Federal do Paraná, Curitiba, 2011.

HAND TALK. **Hand Talk**. 2019. Disponível em: <https://www.handtalk.me/sobre>. Acesso em: 18 de junho de 2019.

IBGE. **Censo 2010**. 2010. Disponível em: <https://censo2010.ibge.gov.br/apps/mapa/ >. Acesso em: 12 de maio de 2018.

LEICHSENRING, T. L. **Educação de surdos brasileiros: de Dom Pedro II aos desafios atuais**. 2016. Disponível em: <http://www.eneq2016.ufsc.br/anais/resumos/ R1932-1.pdf>. Acesso em: 17 de outubro de 2018.

LIDER, C. A. **Aparelho auditivo Intra Canal**. 2019. Disponível em: <https: //centroauditivolider.com.br/produtos>. Acesso em: 18 de junho de 2019.

MANENTE, M. V.; RODRIGUES, O. M. P. R.; PALAMIN, M. E. G. People with hearing impairments and schooling: differential factors that assure access to higher education. **Revista Brasileira de Educação Especial**, p. 37 – 39, 2007.

MONTOAN, M. T. E. **A integração de pessoas com deficiência: contribuições para reflexão sobre tema** . [S.l.]: Pearson Prentice Hall, 1997.

SCHWARTZ, J. The most popular messaging app in every country. **SimilarWeb**, 2016. Disponível em: <https://www.similarweb.com/blog/worldwide-messaging-apps>. Acesso em: 19 de maio de 2019.

TIMES, T. I. **The Secret Teacher**. 2018. Disponível em: <https://www.irishtimes.com/ news/education/the-secret-teacher-classrooms-are-like-animal-rescue-centres-1. 3631780>. Acesso em: 28 de junho de 2019.

UFPB. **VLibras**. 2019. Disponível em: <http://www.vlibras.gov.br/>. Acesso em: 18 de junho de 2019.

WHATSAPP. WhatsApp. 2019. Disponível em: <https://whatsappbrand.com/>. Acesso em: 18 de junho de 2019.

### ANEXO A – CÓDIGO PYTHON

```
1 import pyaudio
2 import wave
\mathbf{\overline{3}}4 form 1 = pyaudio . paInt16 # 16-bit resolution
5 chans = 1 # 1 channel
6 samp rate = 48000 # 44.1 kHz sampling rate
\tau chunk = 4096 # 2^12 samples for buffer
8 record secs = 10 # seconds to record
9 dev index = 2 # device index found by p.
     get_device_info_by_index(ii)
10
11 c=012 while (1) :
13 C = C + 114 wav output filename = '/var/www/html/speech/test/data_in/
         test'+str(c)+'.wav' # name of .wav file
15
16 audio = pyaudio . PyAudio () # create pyaudio instantiation
17
18 # create pyaudio stream
19 stream = audio . open (format = form 1, rate = samp_rate,
         channels = chans \setminus20 input device index = dev index , input =
                             True \lambda21 frames per buffer=chunk )
22 print ("recording")
23 frames = [ ]
2425 # loop through stream and append audio chunks to frame
         array
26 for ii in range(0,int((samp_rate/chunk)*record_secs)):
27 data = stream read (chunk)
28 frames . append ( data )
29
30 print ("finished recording")
31
```

```
32 # stop the stream, close it, and terminate the pyaudio
         instantiation
33 stream . stop stream ( )
34 stream . close ()
35 audio . terminate ()
36
37 # save the audio frames as . way file
38 wavefile = wave.open (wav_output_filename, 'wb')
39 wavefile setnchannels (chans)
40 wavefile.setsampwidth (audio.get_sample_size (form_1))
41 wavefile setframerate (samp_rate)
42 wavefile writeframes (b''.join (frames))
43 wavefile.close()
```
### ANEXO B - CÓDIGO PHP

```
1 \leq ?php
2 // Include Google Cloud dependendencies using Composer
3 include once('/var/www/html/TCC/conexaobd class.php');
4 $conexaobd = new conexaobd;
s require_once __DIR_ . '/vendor/autoload.php';
6
7 # [START speech_transcribe_sync]
8 use Google\Cloud\Speech\V1\SpeechClient;
9 use Google\Cloud\Speech\V1\RecognitionAudio;
10 use Google\Cloud\Speech\V1\RecognitionConfig;
11 use Google\Cloud\Speech\V1\RecognitionConfig\AudioEncoding;
1213 // change these variables if necessary
14 Sencoding = AudioEncoding::LINEAR16;
15 $sampleRateHertz = 48000;
16 $languageCode = 'pt-BR';
17while (1)
18
  \left\{ \right.19
     //Lê os arquivos de audio dentro da pasta data_in
20
             = '/var/www/html/speech/test/data in';
     $dir
21$files = scalar($dir);22
23
    //Se tiver arquivos dentro da pasta data in, transcreve todos
24
        eles
     if (count ($files) > 2)25
    \{26
       for (\$i = 2; \$i < count(\$files); \$i++)27\{28
         echo $files[$i];
29
30$audioFile = '/var/www/html/speech/test/data in/'.$files[
31$i];
32
         // get contents of a file into a string
33$content = file get contents ($audioFile);
34
```

```
35
          // set string as audio content
36$audio = (new RecognitionAudio())
37->setContent($content);
38
39
          // set config
40$config = (new RecognitionConfig())41
            \rightarrowsetEncoding ($encoding)
42
            ->setSampleRateHertz($sampleRateHertz)
43
            ->setLanguageCode($languageCode);
44
45// create the speech client
46
          $client = new SpeechClient();47
          try {
48
            $response = $client -|{recognize}($config, $audio);49
            foreach ($response->getResults() as $result) {
50
              $alternatives = $result ->getAlternatives();
51
              $mostLikely = $alternatives[0];52
              $transcript = $mostLikely -> getTranscript();
53
              $confidence = $mostLikely - 2getConfidence();
54
              printf('Transcript: %s' . PHP EOL, $transcript);
55
               printf('Confidence: %s' . PHP_EOL, $confidence);
56
              $conexaobd->insert_frase(4,$transcript);
57
            \mathcal{E}58
          \} finally {
59
            $client \rightarrow close();
60
          <sup>}</sup>
61
         # [END speech transcribe sync]
62
63
         rename('/var/www/html/speech/test/data_in/'.$files[$i],'/
64var/www/html/speech/test/data_out/'.$files[$i]);
       \}65
     \mathcal{E}66
     else
67
     \{68
       //se nao tiver arquivos dentro da pasta, espera um tempo e
69
           verifica de novo
       print(f(\cdot, \ldots, \cdot));
70
```

```
71 sleep (1);<br>72 }
73 }
```
### ANEXO C - FRONT-END: ÍNDICE

```
1 \leq ?php
     require ('cabeca.php');
\mathcal{P}// session start();
\overline{3}include once ('conexaobd class.php');
\overline{\mathbf{4}}$conexaobd = new concxaobd;
\overline{5}6 \t?7 <body>
\mathbf{8}\frac{1}{9} <form action='index.php' method = 'get' name = 'index' id = '
      index'<sub>table</sub></sub>
1011<tr >12<td><div align = 'right'>Disciplina:</div></td>
13<td >14<select id="iddisciplina" name = "iddisciplina">
15
                <?php
16
                   //Seleçao de Disciplinas
17$limite = $conexaobd \rightarrow busca disciplinas();
18
19
                  while ($linha = mysqli_fetch_assoc($limite))
20
                  \{21if ( $ GET | 'iddisciplina '] == $linha ['iddisciplina
22
                         '1)\left\{ \right.23
                        echo '<option value='.$linha['iddisciplina'].'
24
                           selected > <b>'.$linha ['nome']. '</b></option
                           >' :
                     \mathcal{E}25
                     else
26
                     \{27
                        echo '<option value='.$linha['iddisciplina'].'>
28
                            '. \frac{1}{2}linha ['nome']. '</option>';
                     \mathcal{E}29
30
                  \}2>31
```

```
\le/select>
32
           \lt/td33
          <td><div align = 'right'>Quantidade: </div></td>
34
          <td><input type="number" name="qtd" min="1"></td>
35
          <td><input type='submit' value = 'Buscar'></td>
36
        \frac{1}{1}37
      \frac{1}{2} / table >
38
   \frac{1}{2} / form >
39
40
41
   <?php
42
      $limite = $conexaobd->busca frases($ GET['iddisciplina'],
43
         $_GET['qtd']);
44
     echo '<table>':
45
46
        while (\text{9}linha = mysqli_fetch_assoc(\text{9}limite))
47
        \{48
          echo
49
           \,50
             <tr >
51<td>'.$linha ['horario'].'</td>
52
                \lttd>\ltb>'.$linha['frase'].'\lt/b>\lt/td>
53
             \frac{2}{\pi}54
           , \cdot55
        \mathcal{E}56
57
     echo '</table>';
58
  ?59
```
### ANEXO D - FRONT-END: HEAD HTML

```
1 \leq 2php
      include_once('conexaobd_class.php');
 \overline{2}$conexaobd = new concxaobd;
 \overline{3}\overline{4}echo '
 5\phantom{.0}<!DOCTYPE HTML>
 6\overline{6}\overline{7}|\text{thm}|8
 \boldsymbol{9}<head>10<meta http-equiv="refresh" content = "5" />
11<title >TCC Assistivo </title >
12<link rel="stylesheet" type="text/css" href="estilo.css" />
1314<header>
15
           \epsiloncenter>
16
           <h2>TCC Assistivo </h2>
17\alphacenter>
18
         </header>
19
20
      \langle/head>
21<body>';
22
23
24 \t?
```
# ANEXO E - FRONT-END: CONEXÃO COM O BANCO **DE DADOS**

```
<?php
\mathbf{1}class conecta class
\overline{2}\{\mathbf{3}public function conectabd()
\overline{4}\{\overline{5}1/$host = 'tccbd1.mysql.dbaas.com.br';
6\phantom{a}\text{Short} = \text{'localhost'}:
\overline{7}8
          $user = 'root';\mathbf{Q}10spass = 'password';1112
          \deltadatabase = "tccbd1";
13
14//header('Content-Type: text/html; charset=utf-8');
15
          $link = mysqli connect($host,$user,$pass, $database);
16
          \frac{1}{3} slink = mysqli connect($host,$user,$pass,$database);
17mysqli query($link,"SET NAMES 'utf8'");
18
          mysqli_query($link,'SET character_set_connection=utf8');
19
          mysqli_query($link,'SET character_set_client=utf8');
20mysqli query($link, 'SET character set results=utf8');
21221/\$db = mysql\_select_db('emac');23
          if (! $link)
24
          \{25
             die ("Houve um problema ao tentar se conectar com o
26
                sistema." . mysqli connect error());
          \}2728
          return $link:
29
          // mysqli_close($link);
30
31
        \}32
        \mathcal{E}33
```
?>

# ANEXO F - FRONT-END: FUNÇÕES DE BANCO DE **DADOS**

```
1 \leq 2php
      class conexaobd
\mathcal{P}\{\mathbf{3}private function conecta()
\overline{4}\left\{ \right.\overline{5}include once ('conecta.php');
6\phantom{a}$conectabd = new conecta class;
\overline{7}8
           $executa=$conectabd->conectabd();
9
10return $executa:
11\}12
13
14public function query($query)
15
        \left\{ \right.16
           $link = $this -\text{concat}();17$result = mysqli query($link,$query);
18
19
           mysqli_close($link);
20
           return ($result);
21\mathcal{E}2223
24
         public function select($tabela, $campos, $condicao)
25
        \{26
           $link = $this -\text{concat}();27
           $result = mysqli query ($link, "SELECT $campos FROM $tabela
28
                $condicao");
29
           mysqli_close($link);
30
           return ($result);
31
        \}32
33
```

```
public function busca disciplinas()
34
       \{35
          $link = $this -\text{concat}();36$result = mysqli query($link,"SELECT iddisciplina, nome
37
            FROM disciplina");
38
         mysqli_close($link);
39
         return (\$result);40
       \mathcal{E}4142
       public function busca frases ($iddisciplina, $qtd)
43\{44
          $link = $this -\text{concat}();45
          $result = mysqli query($link,"SELECT * FROM (SELECT
46
             idfrase, frase, horario FROM frase where iddisciplina
            = $iddisciplina ORDER BY horario DESC LIMIT $qtd)
             ultimos ORDER BY horario ASC");
47
         mysqli close($link);
48
         return (\$result);49
       \mathcal{E}50
51
52
       public function busca_string_nome_disciplina($iddisciplina)
53
       \{54
          $link = $this -\text{concat}();55
          $result = mysqli_query($link,"SELECT nome FROM disciplina
56
             WHERE iddisciplina = $iddisciplina");
          $linha = mysqli fetch assoc($result);
57
58
         mysqli close($link);
59
         return ($link['nome']);
60
       \mathcal{E}6162
       public function insert_frase($iddisciplina, $frase)
63
       \{64
65
          $link = $this -\text{concat}();66
          $result = mysqli_query($link,"INSERT INTO frase (
67
```

```
iddisciplina, frase, horario)
68 VALUES ('$iddisciplina', '$frase', '".
                         date ( 'Y-m-d H: i : s ' ) . " ' ) " ) ;
69 if ( ! $ re sult )
70 {
71 echo '<br>>h3>Houve um problema ao registrar a frase </
            h3 \cdot \cdot mysqli_error ($link);
72 }
73
74 mysqli_close($link);
75 return ($ result );
76 }
77
78 }
79
80 ?>
```
### ANEXO G - FRONT-END: ESTILO

```
1 #rodape
2 \{position: absolute;
\overline{3}bottom: 0;
\overline{4}font-family: "Trebuchet MS", Helvetica, sans-serif;
5\overline{)}6 \}\overline{7}8 body
9 \left\{font-family: "Trebuchet MS", Helvetica, sans-serif;
10<sup>1</sup>11 \}1213 /* Estilo dos links */
14 \text{ a}{
       text-decoration: none;
1516}
17 a: linkcolor: #000;
18
19 }
20 a: visited {
       color: #000;
2122 }
23 a: hovercolor: #000;
24
       font-weight: bold;
25
26 \}27 a:activecolor: #000;
28
       font-weight: bold;
29
30 \}
```